## **[1.16] Use your TI-89/TI-92 Plus as an on-screen ruler and protractor**

The program in this tip, called *ruler()*, lets you measure small objects on the calculator screen. You must be careful not to damage the screen, but with some care it works fairly well. The program also shows some useful programming techniques such as automatically identifying the calculator type and doing some simple graphics. TI Basic is fast enough for this simple interactive program to be usable.

This screen shot shows the measurement screen.

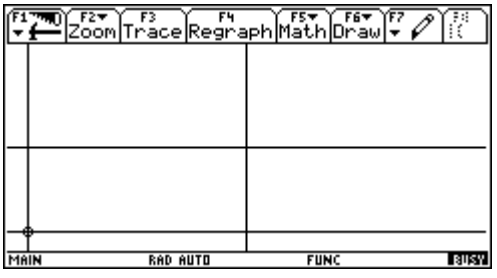

The object is measured between two sets of cross-hair cursors. The origin cursor at the lower left screen corner is identified by the small circle around the cross-hair intersection. The target cursor is at the center of the screen. Both cursors are moved with the blue cursor keys. When ruler() is first started, the cursor keys move the target cursor. The [O] key toggles origin and target movement.

These are the key functions, which can be displayed by pressing [H], for 'help'.

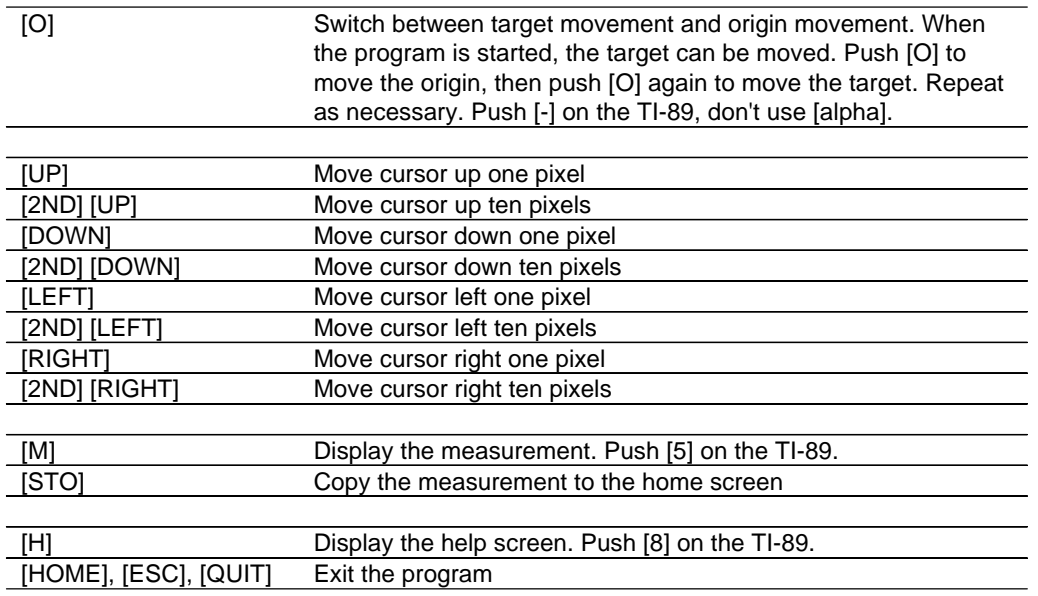

If the cursor moves beyond the edge of the screen, it will appear at the opposite screen edge. This is called wrap-around.

The measurement is shown by pressing [M], as this screen shot illustrates:

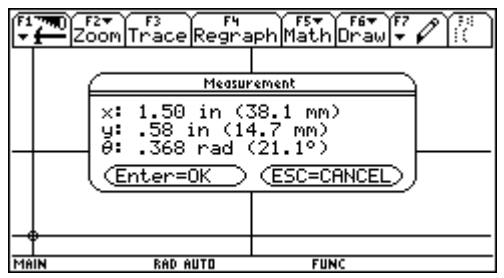

The  $x$  measurement is the horizontal distance between the two cursors. The  $y$  measurement is the vertical distance between the two cursors. The measurements are negative if the origin is above the target or to the right of it. The angle  $\theta$  is measured from the origin cross-hair to the target. The angle is undefined (*undef*) if  $x = 0$  and  $y = 0$ .

Push [STO] to copy the current measurement results to the home screen. This screen shot shows the result after exiting *ruler()*:

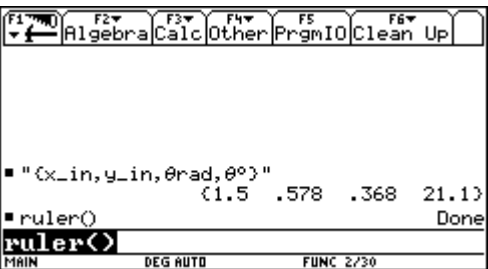

The string in the entry column shows that the list elements are the x-measurement, the y-measurement, and the angle measurement in radians and degrees. You can extract the individual elements with  $list[n]$ , where  $n$  is 1 to 4. For example, to extract the y-measurement, use the cursor keys to highlight the list, press [ENTER] to copy it to the entry line, then type [2] [ENTER], and .578 is entered in the history. This feature is accomplished with the *copyto*  $h()$  utility, which must be installed in a folder named util\.

One version of *ruler()* runs on both the TI-89 and the TI-92 Plus. This table shows the measurement limits for the two calculators.

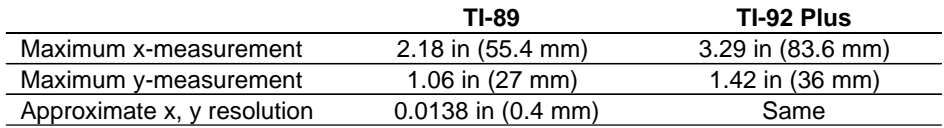

The accuracy is limited by my ability to accurately measure the pixel pitch, as well as screen parallax, LCD manufacturing consistency and the size of the pixel. Total error may be as much as two or three pixels, so the accuracy cannot be better than about 0.05 inches. The angle resolution depends on the distance between the target and the origin. If  $x = 5$  pixels and  $y = 5$  pixels, the resolution is about  $5^\circ$ . The best resolution is about 0.3° for either calculator.

## Source code description

The source code for *ruler()* is shown on the following pages. I have added comments to describe the operation, but these comments are not in the program in the *tlcode.zip* file.

ruler() uses local programs and functions so it can be distributed as a single program. This does require using global variables to pass parameters, since the scope of local variables defined in *ruler()* does not extend to the other locally-defined programs. The global variables are stored in the main\ folder, since it is guaranteed to exist on every calculator, and they are deleted before exiting ruler().

Since *ruler()* needs to change the Graph and Mode settings, they are saved in the beginning of the program and restored at the end. The Angle mode is set to Radian, so I know that the results of angle calculations are in radians. To change the Graph and Mode settings, I use the numeric string arguments for setGraph() and setMode(), instead of the text strings. This makes program operation independent of language localization.

I want the graph screen clear except for the cursors, so this code completely clears and displays the graph screen:

```
ClrDraw © Clear all plots, functions and drawings
ClrGraph
PlotsOff
FnOff
SetGraph("3","1") © Turn grid off
SetGraph("4","1") © Turn axes off
DispG © Display graph screen
```
To avoid writing, distributing and maintaining two versions of the program, I detect which calculator model (TI-89 or TI-92 Plus) on which the program is running. The model is determined by using getConf() to find the calculator screen width. If the width is 240, then the calculator is a TI-92 Plus, otherwise it is a TI-89. The expression to find the model is

```
if getconfg()[dim(getconfg())-14]=240 then
...
```
The test returns true if the calculator is a TI-92 Plus. getConfg() returns a list of configuration pairs. The location of the screen width configuration pair depends on whether or not certificates are installed. However, the screen width is 14 elements from the end of the list, regardless of certificate installation, so the expression gets the configuration with respect to the end of the list, that is, 14 elements from the end.

Three specific parameters depend on the calculator model: the screen size, the key codes for some keys, and the pixel pitch. I account for all these parameters by assigning the correct values to variables based on the calculator model, then the program logic uses these variables instead of hard-coded constants.

I use the letter keys [O], [M] and [H] for features in *ruler()*. The same keys are used for both the TI-89 and the TI-92 Plus. However, on the TI-89, I don't make the user enable alpha mode to press the right key. Instead, I test for the unmodified key code for that letter key. For example, the [O] key is the same as the [-] key, so I just test for the [-] key code (45), instead of the [O] key code (79). The TI-89 user presses the [-] key to perform the origin/target toggle function.

The user can press any of three keys to exit the program: [ESC], [QUIT] or [HOME]. This just makes it easier for the user, since she does not need to remember exactly which key stops the program. The cursor movement keys are consistent with the standard operation on the Graph screen. Pressing just

the cursor key moves one pixel, and pressing [2ND] with the cursor key moves the cursor a larger step.

There are a few dedicated function keys, and they are not necessarily obvious, so I include a 'help' screen, which is shown each time the program starts.

ruler() has two shortcomings which could be remedied. First, it is not obvious whether the origin or the target cursor will move when the cursor keys are pressed. However, it is obvious which cursor moves once the key is pressed, and the other cursor can be selected by pressing [O]. Second, the program would be easier to use if the measurement was continuously shown in the status line. This cannot be done with TI Basic, but can be done with a C program. I chose not to do that, in order to keep the program simple.

Source code for ruler()

ruler() Prgm © On-screen ruler & protractor © 15jul02/dburkett@infinet.com © Calls util\copyto\_h() © Global variables © main\±ox Origin cursor x-coordinate Origin cursor y-coordinate © main\±tx Target cursor x-coordinate © main\µty Target cursor y-coordinate<br>© main\µx Maximum x-coordinate © main\µx Maximum x–coordinate<br>© main\µv Maximum y–coordinate Maximum y-coordinate © main\±scl Scale factor, inches/pixel © Local variables local gdb,key,draw\_all,mode,help,move\_x,move\_y,modedb,p,,q01,q02r,ko,km,kh,khm,dist © gdb graph database settings © mode\_db Mode settings pressed-key code © ko [O] key code © km [M] key code © kh [H] key code [HOME] key code  $@$  mode  $@$  Cursor mode: 1 == move target cursor,  $@$  == move origin cursor © p Measurement results © qØ1 Results label string for [STO] (copy results to home screen)<br>© qØ2 Results string for [STO] (copy results to home screen) Results string for [STO] (copy results to home screen) © r Angle measurement string Function: calculate measurements © draw\_all Program: draw both cursors on Graph screen © help Program: display 'help' screen © move\_x Program: move target or origin cursor in x-direction © move\_y Program: move target or origin cursor in y-direction

©========================================= © Local program and function definitions ©=========================================

 $@$  draw\_all() © Draw both cursors on LCD screen

```
Define draw_all()=Prgm
 PxlHorz main\µoy
 PxlVert main\uox
 PxlHorz main\µty
 PxlVert main\utx
 PxlCrcl main\uoy,main\uox,2
EndPrgm
© help()
© Display help dialog box
Define help()=Prgm
  Dialog
 Title "Ruler Help"
 Text "[O] Set origin"
 Text "[M] Measure"
  Text "[STO►] Copy measurement to Home"
   Text "[H] Help"
 Text "To quit:"
 Text "[HOME], [ESC] or [QUIT]"
  EndDlog
EndPrgm
© move_x(mode,distance)
© Move cursor (target or origin) in x-direction
Define move_x(m,i)=Prgm
  If m=1 then \bigcirc \bigcirc \bigcirc \bigcirc \bigcirc \bigcirc \bigcirc \bigcirc are target cursor \bigcirc are old cursor \bigcirc ... erase old cursor
                                            \circledcirc ... erase old cursor line
  mod(main\µtx+i,main\µx)→main\µtx © ... find new coordinate with wrap-around
 Else © Move origin cursor
  PxlVert main\µox, Ø end end cursor line
  PxlCrcl main\\muoy,main\\muox,2,\emptyset © ... erase old origin circle
   mod(main\±ox+i,main\±x)→main\±ox © ... find new coordinate with wrap-around
  Endif
EndPrgm
© move_y(mode, distance)
© Move cursor (target or origin) in y-direction
Define move_y(m,i)=Prgm
  If m=1 then © Move target cursor
  Px1Horz main\µty,\emptyset \mathbb{O} ... erase old cursor line mod(main\µty+i,main\µy)→main\µty \mathbb{O} ... find new coordinate w
                                            © ... find new coordinate with wrap-around
 Else \begin{array}{ccc}\n\bullet & \bullet & \bullet \\
\bullet & \bullet & \bullet \\
\bullet & \bullet & \bullet\n\end{array}<br>
\begin{array}{ccc}\n\bullet & \bullet & \bullet \\
\bullet & \bullet & \bullet \\
\bullet & \bullet & \bullet\n\end{array} cursor
                                            @... erase old cursor line
PxlCrcl main\µoy,main\µox,2,\emptyset \qquad \oplus \ldots erase old origin circle
 mod(main\±oy+i,main\±y)→main\±oy © ... find new coordinate with wrap-around
  Endif
EndPrgm
© dist()
© Find distance and angle for current cursor locations
Define dist()=Func
 local dd,dr,xd,yd
  © dd angle in degrees
  © dr angle in radians
  © xd x-axis distance between cursors
  © yd y-axis distance between cursors
  (main\±tx-main\±ox)*±scl→xd © Find x-axis distance
 (\text{main\uparrow}\nu) * \text{pscl} \rightarrow \text{yd} If xd=0 and yd=0 Then © Find angle
                                            © ... angle is undef if x=Ø and y=Ø
 else<br>R⊳Pθ(xd,yd)→dr
  R \cdot P\theta(xd,yd) \rightarrow dr<br>dr*180/\pi \rightarrow dd © ... and degrees
                                            © ... and degrees
```

```
 EndIf
 return {xd,yd,dr,dd}
EndFunc
©=================
© Begin mainline
©=================
StoGDB gdb © Save graph database settings
CetMode("ALL")→modedb © Save mode settings<br>setMode("3","1") © Set Angle mode to
                           @ Set Angle mode to radians
ClrDraw © Clear all plots, functions and drawings
ClrGraph
PlotsOff
FnOff
SetGraph("3","1") © Turn grid off
SetGraph("4", "1")DispG © Display graph screen
© Initialize calculator-specific parameters
if getconfg()[dim(getconfg())-14]=240 then \circledcirc Determine calculator model by screen width<br>239→main\µx \circledcirc For TI-92+: set maximum x-dimension
239→main\µx © For TI-92+: set maximum x-dimension<br>103→main\µy © © For TI-92+: set maximum y-dimension
                                         set maximum y-dimension
 111→ko © set [O] key code
 109→km © set [M] key code
                           0 and set [H] key code<br>104 and set [H0MF] key come
 8273→khm © set [HOME] key code
 .013772→main\±scl © set scale factor in inches/pixel
else
159→main\µx          © For TI-89: set maximum x-dimension<br>77→main\uv           © set maximum v-dimension
77→main\µy © set maximum y-dimension<br>45→ko © set [0] key code
 45→ko © set [O] key code
                           © set [M] key code
 56→kh © set [H] key code
 277→khm © set [HOME] key code
                                         set scale factor in inches/pixel
endif
© Initialize cursor positions
10→main\±ox © Set origin cursor 'x' 10 pixels from screen left
main\µy-1Ø→main\µoy       © Set origin cursor 'y' 1Ø pixels above screen bottom
intdiv(maxin\mu x,2)→main\\mu tx © Set target cursor to center of screen
intdiv(maxin\µy,2)→main\µty
1→mode © Set mode to move target cursor
draw_all() © Redraw cursors
help() \qquad \qquad \circledcirc Display 'help'
© Main loop
Loop
 GetKey()→key © Get pressed key code
 If key=264 or key=khm or key=4360:Exit © Exit program
© Handle cursor movement keys
 If key=340 Then © [RIGHT]
  move_x(mode,1) © Move cursor 1 pixel right
 draw_all() \qquad \qquad \qquad \mathbb{O} Update screen
ElseIf key=337 Then      © [LEFT]<br>move_x(mode,<sup>-1</sup>)       © Move c
                           @ Move cursor 1 pixel left
 draw_all() © Update screen
 ElseIf key=338 Then © [UP]
```

```
move_y(mode,<sup>-1</sup>) © Move cursor 1 pixel up
 draw_all() © Update screen
ElseIf key=344 Then      © [DOWN]<br>move_y(mode,1)        © Move c
                             © Move cursor 1 pixel down
 draw all() \overline{a} © Update screen
 ElseIf key=4436 Then © [2ND] [RIGHT]
 move x(mode,10) © Move cursor 10 pixels right
 draw_all() \qquad \qquad \circ Update screen
 ElseIf key=4433 Then © [2ND] [LEFT]
 move_x(mode, 10) © Move cursor 10 pixels left
 draw_all() \qquad \qquad \circ © Update screen
ElseIf key=4434 Then \textcircled{1} [2ND] [UP]<br>move_y(mode,<sup>-</sup>1Ø)      © Move curso
                             © Move cursor 10 pixels up
 draw_all() © Update screen
 ElseIf key=4440 Then © [2ND] [DOWN]
 move y(mode,10) © Move cursor 10 pixels down
 draw_all() \qquad \qquad \circ 0 Update screen
© Handle feature keys
ElseIf key=ko Then \qquad \qquad \qquad \mathbb{O} [O] Toggle origin/target adjustment mode
 when(mode=\emptyset, 1, \emptyset) →mode \emptyset If mode = \emptyset, toggle to 1 and vice versa
 ElseIf key=kh Then © [H] Display 'help' screen
  help()
 ElseIf key=km Then © [M] Display measurement results
 dist()→p          © Calculate measurements<br>if p[3]=undef then      © Set angle measurement o
                              © Set angle measurement display string
    "undef"→r © ... handle 'undef'
   else © ... else format radian and degree results
   format(p[3],"F3")&" rad ("&format(p[4],"F1")&"°)"→r
  EndIf
 Dialog © Display measurements
   Title "Measurement"
 text "x: "&format(p[1],"F2")&" in ("&format(25.4*p[1],"F1")&" mm)"
 text "y: "&format(p[2],"F2")&" in ("&format(25.4*p[2],"F1")&" mm)"
 text "θ: "&r
  EndDlog
 elseif key=258 then © [STO] Copy measurements to Home screen
   "{x_in,y_in,θrad,θ°}"→q01 © Save label ...
  dist()→qØ2 © ... and measurements
 util\copyto_h("qØ1","qØ2") © ... then copy them to the Home screen
  draw_all() © ... and redraw to clean up after copyto_h()
 EndIf
EndLoop
©==================================
© Clean up before exiting program
©==================================
                              © Delete global variables
delvar main\µox,main\µoy,main\µtx,main\µty,main\µx,main\µy,main\µscl
rclGDB gdb                               © Restore graph database settings<br>setMode(modedb)                     © Restore mode settings
                              © Restore mode settings
DispHome © Display Home screen
```

```
EndPrgm
```